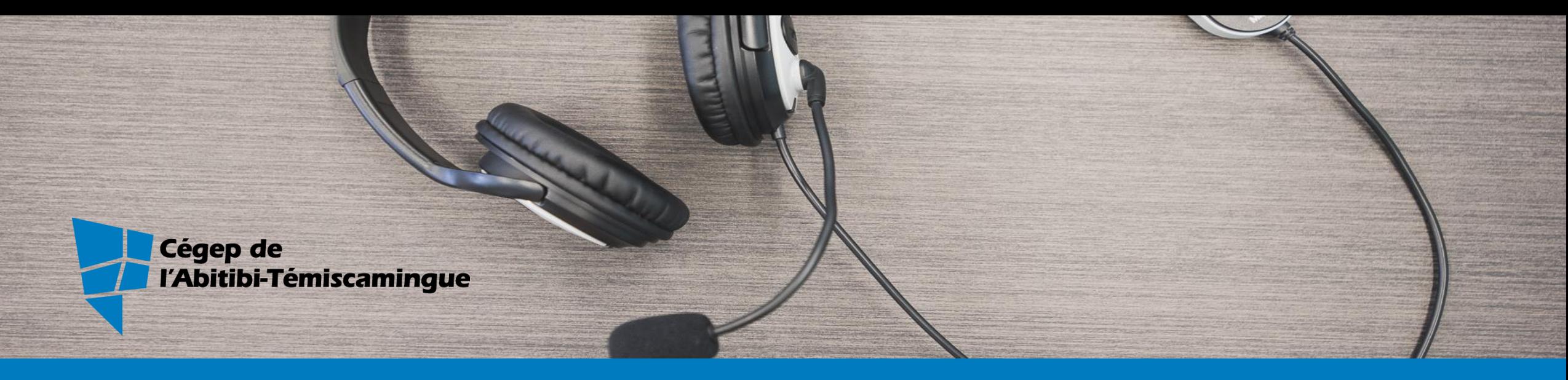

# MON CÉGEP À DISTANCE

Connexion à ton compte Microsoft 365

### Microsoft 365

- Accès gratuit à l'environnement Microsoft : Word, Excel, PowerPoint, OneNote, Teams et +. Tu peux installer ces applications sur 5 appareils différents.
- Un espace de stockage en ligne de 1 téraoctet.
- Disponible pour toute la durée de tes études. Le compte est fermé à la fin de ta dernière session.
- Connexion à partir de ton compte Omnivox du Cégep de l'Abitibi-Témiscamingue.

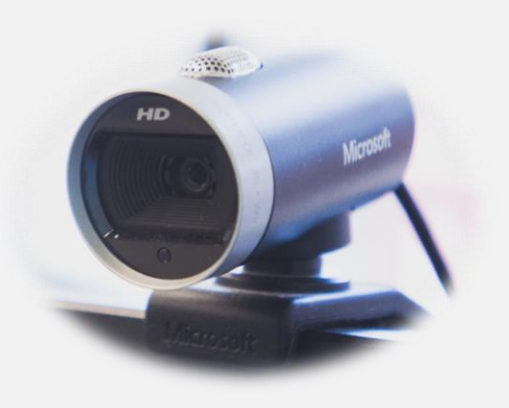

## Microsoft 365

#### Ton mot de passe par défaut

- 1 re lettre de ton nom de famille en majuscule
- 1 re lettre de ton prénom en minuscule
- Date de naissance au format AAAAMMJJ
- Si tu as un prénom et/ou nom de famille composé, teste les combinaisons possibles

#### EXEMPLE

Émile Bilodeau, né le 23 octobre 2002 #DA : 1234567

> Mot de passe Bé20021023

## Connexion à MS 365

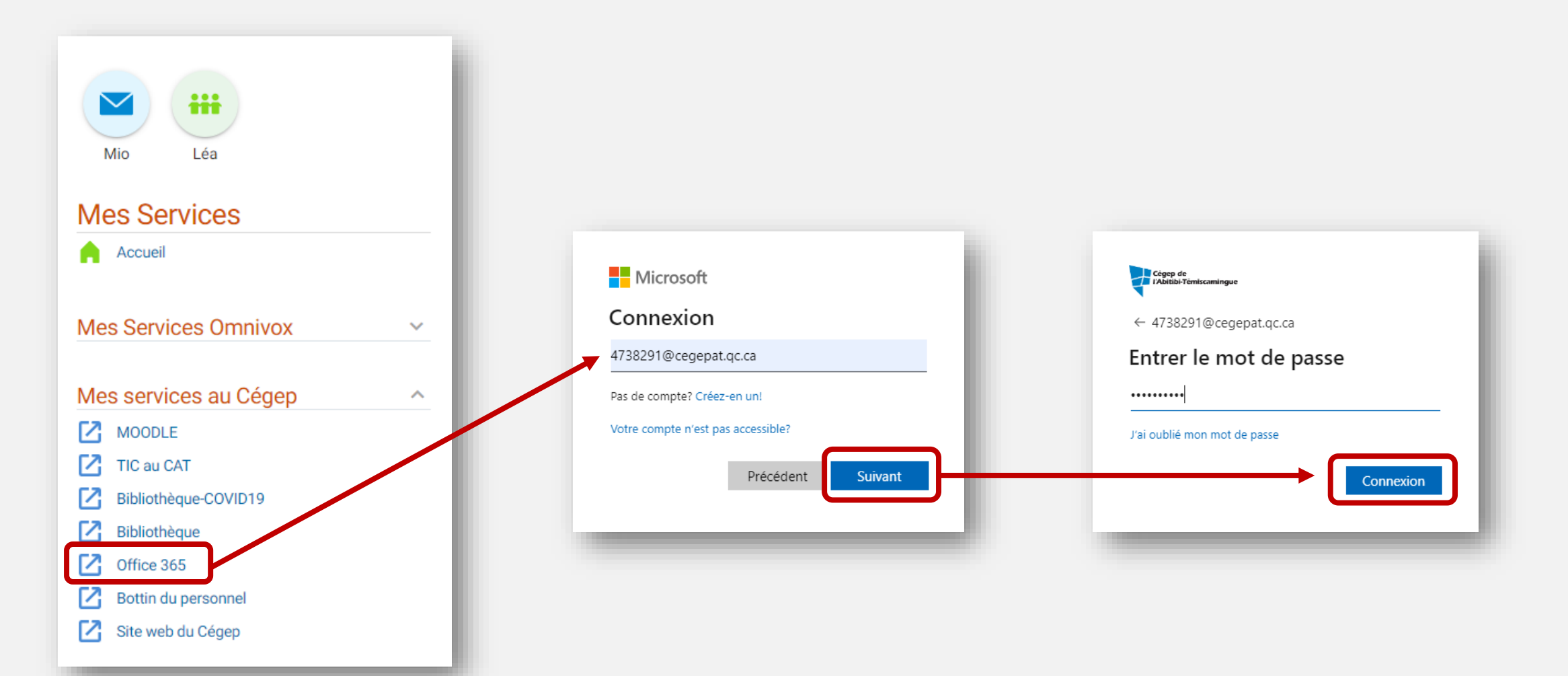

### Modification du mot de passe

#### Le changement est obligatoire dès la 1re connexion

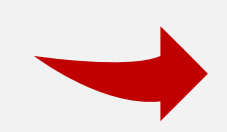

**La** Cégep de<br>*L*a l'Abitibi-Témiscamingue

4738291@cegepat.qc.ca

#### Mettre à jour votre mot de passe

Vous devez mettre à jour votre mot de passe parce que vous vous connectez pour la première fois ou votre mot de passe a expiré.

Mot de passe actuel

Nouveau mot de passe

Confirmer le mot de passe

Connexion

## Politique de mot de passe

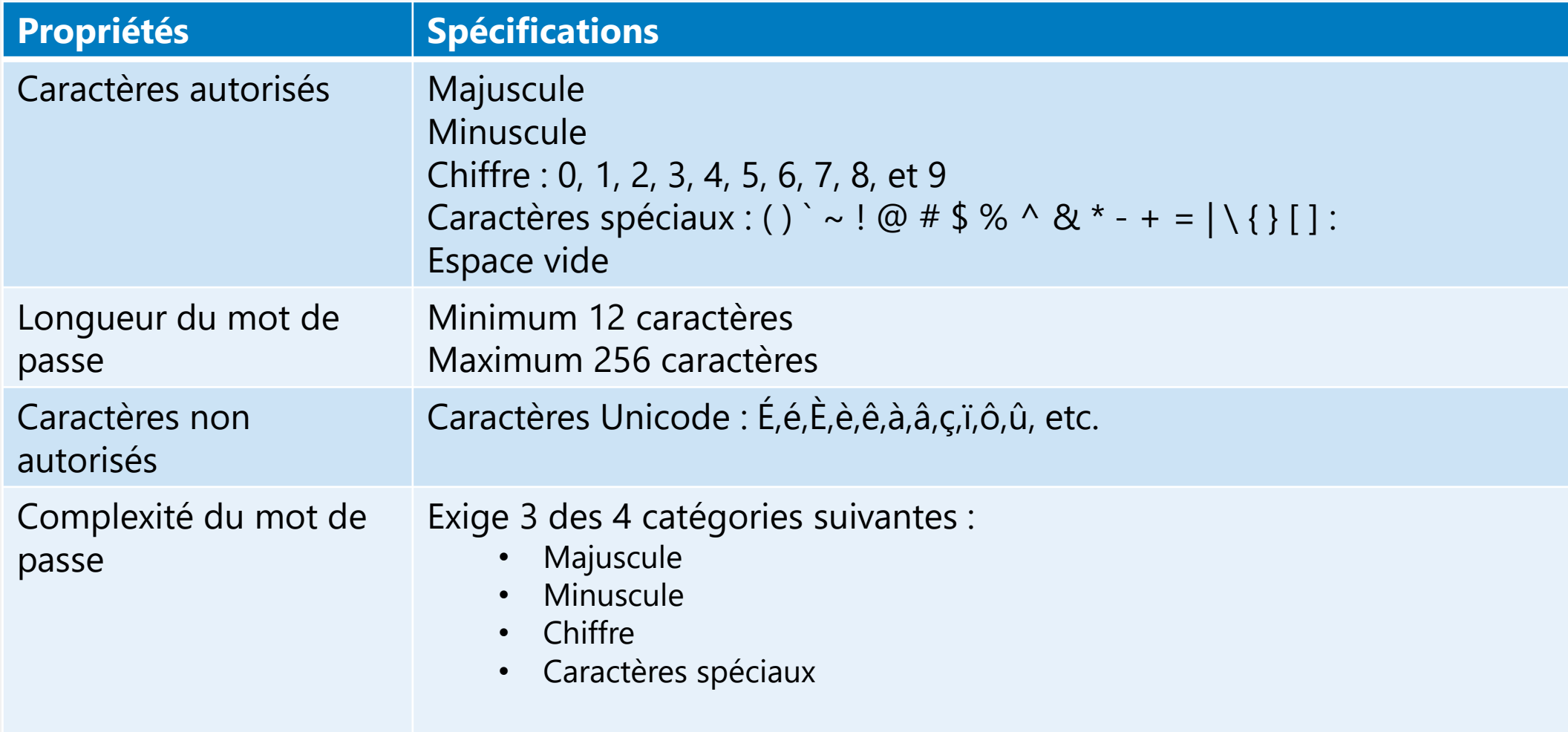

#### Une phrase secrète

Une phrase secrète te protège plus efficacement contre le piratage informatique

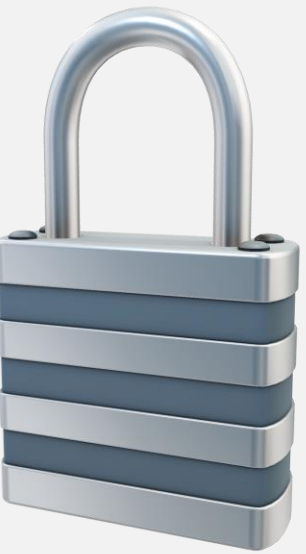

#### EXEMPLE

#### Cheval Exact 2 agrafeS Pile

4 mots communs au choisi hasard avec majuscules, minuscules et un chiffre

AVANTAGES

Difficile à pirater Facile à retenir

## Authentification double facteur

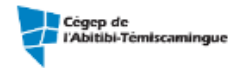

4738291@cegepat.gc.ca

#### Plus de renseignements exigés

Votre organisation exige plus de renseignements afin de garder ce compte sécurisé

#### Utiliser un autre compte

En savoir plus

Vous avez 10 jours jusqu'à ce que cela soit obligatoire.

> Demander plus tard **Suivant**

Pour confirmer ton identité au moment de la connexion, tu dois activer l'authentification double facteur

## Authentification double facteur

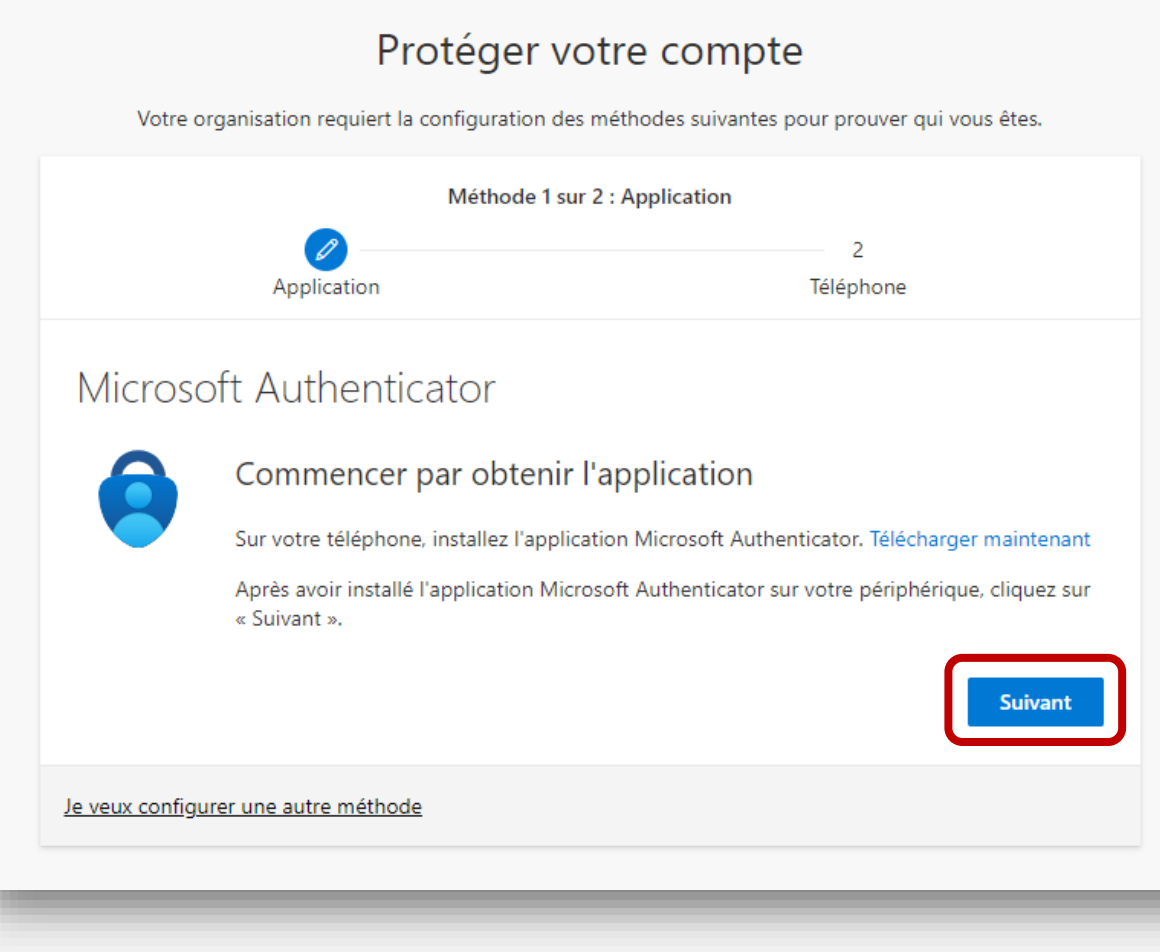

Pour protéger ton compte, suis les étapes présentées et active au moins 2 méthodes de vérification différentes.

### Soutien technique

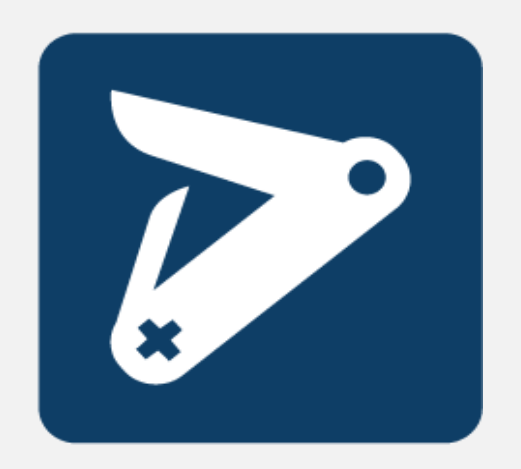

Pour du soutien technique, communique avec un des techniciens du CANIF, le centre d'aide numérique informatique

Jonathan Filion ou Frédéric Pronovost canif@cegepat.qc.ca

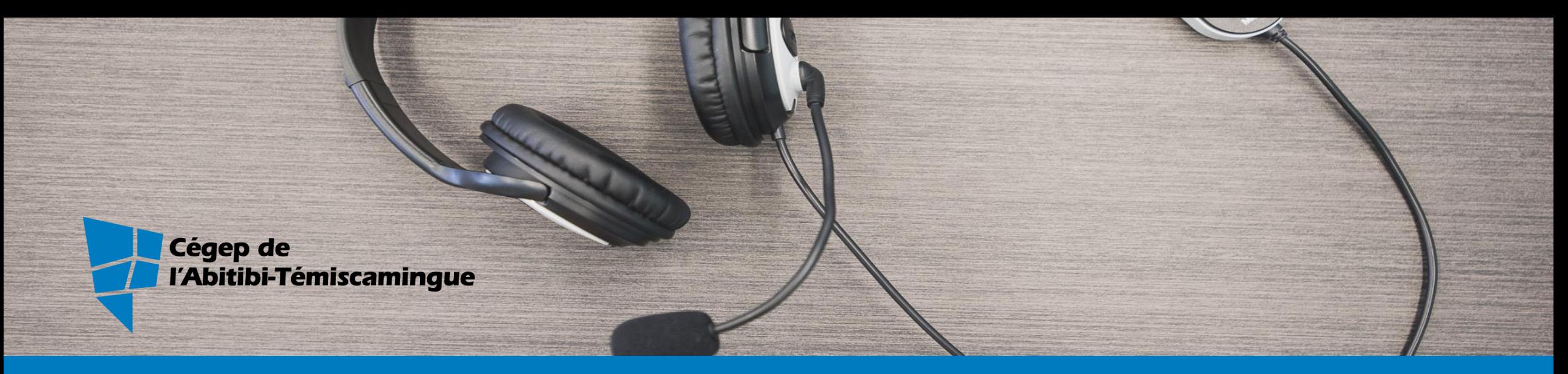

## BONNE SESSION !